## 連絡帳データを保存する

#### SDカードに連絡帳データを保存する

#### $\boxed{1}$

ホーム画面で (st) (Google)

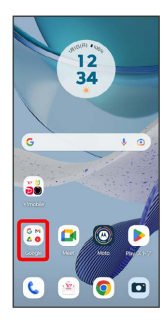

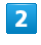

**(a)** (連絡帳)

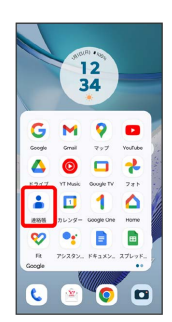

※ 連絡帳画面が表示されます。

## $\overline{\mathbf{3}}$

[修正と管理]

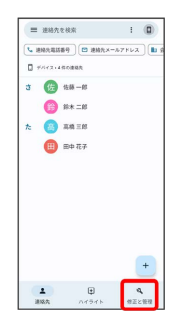

### $\overline{4}$

ファイルへエクスポート

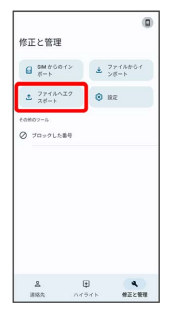

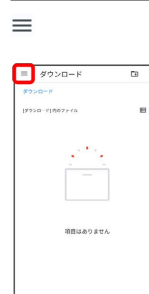

 $5<sub>5</sub>$ 

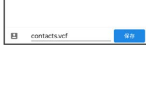

# $6\overline{6}$

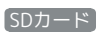

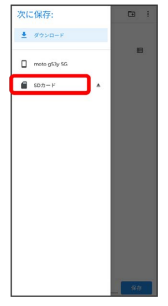

### $\overline{7}$

ファイルの保存先を選択

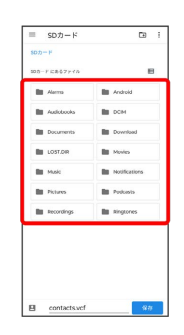

### $\overline{\mathbf{8}}$

ファイル名を入力 → 保存

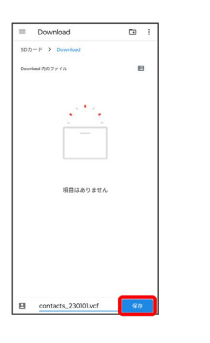

SDカードに連絡帳データが保存されます。